## **Modelos log-lineares**

 Apresentamos exemplos de ajustes de modelos log-lineares com a função glm do pacote stats em R. Os resultados são destacados em cor azul.

Os dados do exemplo podem ser encontrados na Seção 8.2.4 do livro Agresti (2002), *Categorical Data Analysis* (2nd ed.). New York: Wiley. Referem-se a um levantamento amostral (*survey*) realizado em 1992 com 2276 estudantes do último ano do ensino médio na cidade de Dayton-OH. Os dados consistem de três variáveis indicadoras do uso de álcool (A), cigarro (C) e maconha (M). A tabela de contingências é armazenada na folha de dados (*data frame*) dados.

```
dados <- data.frame(expand.grid(
  M = factor(c("Sim", "Não"), C = factor(c("Sim", "Não"),
   A = factor(c("Sim", "Não"), contagem = c(911, 538, 44, 456, 3, 43, 2, 279))
```
O objeto dados consiste de quatro colunas. A função expand.grid cria uma folha de dados de três colunas com todas as combinações dos níveis (Sim e Não) das três variáveis (A, C e M). As frequências observadas (contagem) estão na quarta coluna.

```
dados
   M C A contagem
1 Sim Sim Sim 911
2 Não Sim Sim 538
3 Sim Não Sim 44
4 Não Não Sim
5 Sim Sim Não 3
6 Não Sim Não 43
7 Sim Não Não 2
8 Não Não Não 279
```
Neste exemplo adotamos as restrições de soma nula dos parâmetros λ.

```
options(contrasts = c("contr.sum", ""))
```
Observação 1. O comando options (contrasts =  $c("contr.treatment", ""))$ ) faz com que para cada fator os coeficientes dos primeiros níveis em ordem alfabética (neste exemplo, Não) sejam iguais a 0, ou seja, o primeiro nível de cada fator é o nível basal (*baseline*). O nível basal pode ser mudado com o argumento levels na criação da folha de dados. O comando abaixo muda o nível basal para Sim.

```
dados <- data.frame(expand.grid(
  M = factor(c("Sim", "Não"), levels = c("Sim", "Não")),
 C = factor(c("Sim", "Não"), levels = c("Sim", "Não")),
 A = factor(c("Sim", "Não"), levels = c("Sim", "Não"))),
  contagem = c(911, 538, 44, 456, 3, 43, 2, 279)
```
Ajustamos os modelos (A, C, M), (AC, M), (AM, CM), (AC, AM, CM) e (ACM). Para tanto, usamos a função qlm aplicada ao modelo Poisson (family = poisson). As contagens fazem o papel da variável resposta.

```
## Modelo (A, C, M)
m1 \leftarrow glm(contagem \sim A + C + M, data = dados, family = poisson)
```
De outra forma,

 $ml \leftarrow qlm (contagem \sim ., data = dados, family = poisson)$ 

notando que na fórmula "contagem ~ ." o lado direito representa todas variáveis em dados, exceto contagem.

```
## Modelo (M, AC)
m2 \leq -g \ln(\text{contagem} \sim A \times C + M, \text{ data} = \text{dados}, \text{ family} = \text{poisson})
```
Na fórmula acima, A  $\star$  C significa que todos parâmetros envolvendo A e C ( $\lambda^A$ ,  $\lambda^C$  e  $\lambda^{AC}$ ) são incluídos no modelo, ao passo que M denota  $\lambda^M$ . Explicitando todos os componentes do modelo, escrevemos

 $m2 \leq -q \ln(\text{contagem} \sim A + C + M + A:C, \text{ data} = \text{ dados}, \text{ family} = \text{poisson})$ 

sendo que A: c indica somente os parâmetros de associação λ<sup>AC</sup> (interação de primeira ordem entre A e C).

```
## Modelo (AM, CM)
m3 \le glm(contagem \sim A * M + C * M, data = dados, family = poisson)
# Modelo (AC, AM, CM)
m4 \leq - glm(contagem \sim (A + C + M)^2, data = dados, family = poisson)
summary(m4)
Coefficients:
              Estimate Std. Error z value Pr(>|z|)
(Intercept) 4.25153 0.11632 36.551 < 2e-16 *** μ
A1 -1.50400 0.11380 -13.217 < 2e-16 *** \lambda_1<sup>A</sup>
C1 -0.28227 0.05491 -5.140 2.74e-07 \star \star \star \lambda_1^CM1 1.19605 0.11850 10.093 < 2e-16 *** \lambda_1<sup>M</sup>
\text{A1: C1} 0.51363 0.04352 11.803 < 2e-16 *** \lambda_{11}^{\text{AC}}\text{A1: M1} 0.74650 0.11617 6.426 1.31e-10 *** \lambda_{11}^{AM}C1:M1 0.71197 0.04096 17.382 < 2e-16 *** \lambda_{11}^{\text{CM}}
```
Na fórmula de m4 acima a potência não significa o quadrado da soma, mas determina a inclusão de todas as parcelas com até duas variáveis. Os erros padrão foram estimados com base no modelo produto de distribuições Poisson independentes. Outras formas de ajustar o modelo m4 são dadas abaixo.

```
m4 \leq -q \ln(\text{contagem} \sim .2, \text{ data} = \text{ dados}, \text{ family} = \text{poisson})m4 \leq -g \text{Im}( \text{contagem} \sim A * C + A * M + C * M, \text{ data} = \text{ dados}, \text{ family} = \text{poisson})m4 \le - glm(contagem \sim A + C + M + A:C + A:M + C:M, data = dados, family = poisson)
m4 \le - glm(contagem \sim A * C * M - A:C:M, data = dados, family = poisson)
```
Na última linha acima, do modelo saturado (m5 logo abaixo) excluímos a interação de segunda ordem λ<sup>ACM</sup> (A:C:M).

```
# Modelo (ACM)
m5 \leftarrow glm(contagem \sim .^3, data = dados, family = poisson)
```
O modelo saturado também pode ser ajustado com o comando  $m5 < -$  glm(contagem  $\sim (A + C +$ M)^3, data = dados, family = poisson).

Observação 2. Com a função model.matrix verifique que as restrições de soma nula são válidas para as colunas da matriz modelo *X* exceto a primeira coluna.

Em seguida apresentamos as frequências esperadas estimadas obtidas de cada um dos cinco modelos ajustados. A função fitted fornece estas estimativas, listadas abaixo com pelo menos três  $dígitos significantivos (digitos = 3).$ 

```
freqest <- cbind(dados, fitted(m1), fitted(m2), fitted(m3), fitted(m4), fitted(m5))
colnames(freqest) <- c("M", "C", "A", "Contagem", "(A,C,M)", "(M, AC)", "(AM, CM)",
                        "(AC, AM, CM)", "(ACM)")
print(freqest, digits = 3)
```
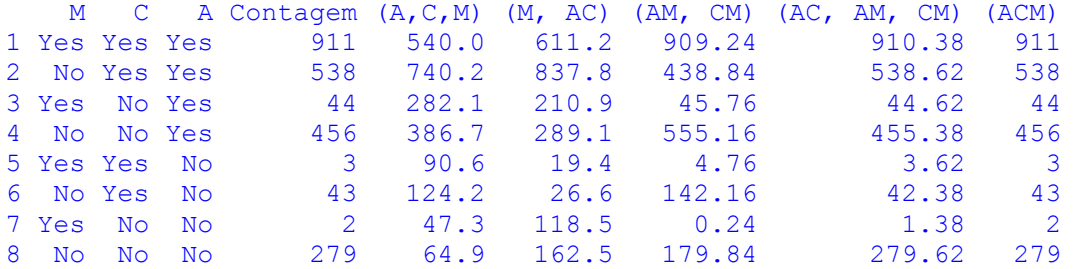

Conforme esperado, o modelo saturado reproduz exatamente as frequências observadas. Os demais modelos, exceto (AC, AM, CM), levam a estimativas das frequências esperadas distantes das frequências observadas.

Continuando o exemplo, estudamos as associações condicional e marginal em alguns modelos. Para M = *k,* a expressão do logaritmo da razão de chances é

log  $\theta_{ij}(k) = \log ((\mu_{ijk} \mu_{i+1,j+1,k}) / (\mu_{i+1,jk} \mu_{i,j+1,k}))$  $=$  log  $\mu_{ijk}$  + log  $\mu_{i+1,j+1,k}$  – log  $\mu_{i+1,jk}$  – log  $\mu_{i,j+1,k}$ . (1)

No modelo (M, AC), log  $\mu_{ijk} = \mu + \lambda_i^A + \lambda_j^C + \lambda_k^M + \lambda_{ij}^{AC}$ . Substituindo log  $\mu_{ijk}$  na expressão (1) e levando em conta as restrições de soma nula em uma tabela 2 x 2 x 2, obtemos log  $\theta_{11(1)} = 4 \lambda_{11}^{\text{AC}}$ . As estimativas dos parâmetros são

```
coefficients(m2)
(Intercept) a1 C1 M1 A1:C1
5.0345262 -1.0065602  0.1864231  0.1577094  0.7184335 \lambda_{11}^{AC}
```
de maneira que a estimativa de  $\lambda_{11}$ <sup>AC</sup> (razão de chances de uso de A e C dado que M = 1 = S im) é

```
exp(4 * coefficients(m2)["A1:C1"])
 A1:C1
17.703
```
Na tabela marginal 2 x 2 de A e C a estimativa é a mesma (comprove) e a coincidência ocorre não apenas neste exemplo, pois A e C são conjuntamente independentes de M sob este modelo (a tabela tridimensional pode ser colapsada). Não estamos afirmando que o modelo  $m2 = (M, AC)$  proporciona um bom ajuste. Para o modelo m4 = (AC, AM, AC), temos log  $\mu_{ijk} = \mu + \lambda_i^A + \lambda_j^C + \lambda_k^M + \lambda_{ij}^{AC} +$  $\lambda_{ik}$ <sup>AM</sup>+  $\lambda_{jk}$ <sup>CM</sup>. Substituindo log μijk na expressão (1) obtemos log θ11(1) = 4  $\lambda_{11}$ <sup>AC</sup>. As estimativas dos parâmetros são

```
coefficients(m4)
(Intercept) a1 C1 M1
  4.2515335 -1.5039966 -0.2822714 1.1960453
\lambda_{11}AC
     A1:C1 A1:M1 C1:M1
  0.5136335 0.7465036 0.7119723
```
e a estimativa da razão de chances θ11(1) é dada por

```
exp(4 * coefficients(m4)["A1:C1"])
```
7.803201

lembrando que na tabela marginal 2 x 2 de A e C a estimativa é 17,7, conforme visto acima, de modo que para estes dados, a associação marginal é mais forte do que associação condicional. Para o modelo (AC, AM, AC), a tabela tridimensional não pode ser colapsada e assim, para cada par de variáveis, padrões de associação parcial e marginal podem ser diferentes, como aconteceu neste exemplo com as variáveis A e C.

Agora ajustamos diversos modelos partindo do modelo saturado. Levando em conta que temos alguns modelos encaixados (*nested*), o ajuste de modelos mais simples é efetuado com uma atualização do modelo mais complexo usando a função update, notando que, por exemplo,  $m = 1 = m5$ .

```
mel <- glm(contagem ~ (A + C + M)^3, data = dados, family = poisson) # (ACM)
me2 <- update(me1, . \sim . - A:C:M) # (AC, AM, CM)
me3 \leq - update(me2, . ~ . - A:C) # (AM, CM)
me4 \leftarrow update(me2, . ~ . - A:M) # (AC, CM)
me5 \leq - update(me2, . \sim . - C:M) # (AC, AM)
me6 <- update(me5, . ~ . - A:M) # (M, AC)<br>me7 <- update(me5, . ~ . - A:C) # (C, AM)
me7 <- update(me5, . ~ . - A:C) # (C, AM)<br>me8 <- update(me4, . ~ . - A:C) # (A, CM)
me8 < - update(me4, . ~ . - A:C)
me9 \le- update(me8, . ~ . - C:M) # (A, C, M)
```
Observação 3. Poderíamos iniciar com o modelo mais simples (A, C, M) e passar para modelos mais complexos adicionando elementos (". ~ . + " nas fórmulas).

Organizamos os resultados dos testes de bondade de ajuste com as estatísticas  $G^2$  e  $X^2$  em uma tabela.

```
# Graus de liberdade
gl <- c(me9$df.residual, me8$df.residual, me7$df.residual, me6$df.residual,
         me5$df.residual, me4$df.residual, me3$df.residual, me2$df.residual)
```
O valor de  $G^2$  encontra-se no componente deviance de cada objeto com o modelo ajustado (me1, me2, etc). A estatística *X* <sup>2</sup>é calculada a partir dos resíduos de Pearson (função resid com type = "pearson").

```
# G2 e valor-p
G2 <- c(me9$deviance, me8$deviance, me7$deviance, me6$deviance,
         me5$deviance, me4$deviance, me3$deviance, me2$deviance)
pG2 <- pchisq(G2, gl, lower.tail = FALSE)
# X2 e valor-p
X2 \leq -c \left(\text{sum}(\text{resid}(\text{me9}, \text{type} = \text{''pearson''})^2)\right), \text{sum}(\text{resid}(\text{me8}, \text{type} = \text{''pearson''})^2),sum(resid(me7, type = "pearson")^2), sum(resid(me6, type = "pearson")^2),
        sum(resid(me5, type = "pearson")^2), sum(resid(me4, type = "pearson")^2),
        sum(resid(me3, type = "pearson")^2), sum(resid(me2, type = "pearson")^2))
pX2 \leq -pchisq(X2, gl, lower.tail = FALSE)# Bondade do ajuste
modelos <- c("(A, C, M)", "(A, CM)", "(C, AM)", "(M, AC)", "(AC, AM)",
              "(AC, CM)", "(AM, CM)", "(AC, AM, CM)")
bda <- data.frame(modelos, gl, G2, pG2, X2, pX2)
print(bda, digits = 4)
       modelos ql G2 pG2 X2 pX2
1 (A, C, M) 4 843.827 2.464e-181 1411.3860 2.348e-304
2 (A, CM) 3 92.018 8.072e-20 505.5977 2.921e-109
3 (C, AM) 3 939.563 2.320e-203 824.1630 2.487e-178 
4 (M, AC) 3 843.827 1.352e-182 704.9071 1.811e-152 
5 (AC, AM) 2 497.369 9.946e-109 443.7611 4.350e-97 
6 (AC, CM) 2 92.018 1.043e-20 80.8148 2.827e-18 
7 (AM, CM) 2 187.754 1.697e-41 177.6149 2.700e-39 
                                        0.4011 5.265e-01
```
Adotando um nível de significância de 5%, apenas o modelo (AC, AM, CM) apresenta um ajuste satisfatório, sendo que  $G^2 = 0.374$  ( $p = 0.541$ ) e  $X^2 = 0.401$  ( $p = 0.526$ ), ambas com 1 g.l. Este modelo inclui todos os coeficientes das associações entre pares de variáveis. Por sua vez, o modelo (AM, CM) de independência condicional entre o uso de álcool e cigarro dado o uso de maconha (A╨ C│M) não ajusta bem os dados. Vimos que a hipótese de independência condicional pode ser testada com a estatística *CMH*.

Utilizando a estatística *G*<sup>2</sup> , modelos encaixados podem ser comparados com a função anova, que realiza uma análise da desviância (ou do desvio, *deviance*). Exemplificamos comparando os modelos (ACM), (AC, AM, CM), (AM, CM)e (A, C, M).

```
(tanova = anova(me9, me7, me3, me2, me1)Analysis of Deviance Table
Model 1: contagem ~\sim M + C + A
Model 2: contagem \sim M + C + A + M:A
Model 3: contagem \sim M + C + A + M:C + M:A
Model 4: contagem \sim M + C + A + M:C + M:A + C:A
Model 5: contagem \sim (M + C + A)^3 Resid. Df Resid. Dev Df Deviance
1 4 1286.02<br>2 3 939.56
2 3 939.56 1 346.46
3 2 187.75 1 751.81
4 1 0.37 1 187.38
5 0 0.00 1 0.37
```
Na tabela acima as colunas Resid. Df e Resid. Dev significam os graus de liberdade e a estatística  $G<sup>2</sup>$  para cada modelo ajustado, respectivamente. A coluna Df representa os graus de liberdade da estatística de teste utilizada para comparar dois modelos encaixados, notando que Df é obtido por diferença entre duas linhas consecutivas da coluna Resid. Df. A coluna Deviance mostra a estatística de teste para a comparação entre os dois modelos. O nível descritivo (*p*) é calculado com o comando pchisq(tanova\$Deviance, tanova\$Df, lower.tail = FALSE). Por exemplo,  $G^2$ (C, AM) –  $G^2$ (AM, CM) = 939,56 – 187,75 751,81, com g.l. = 1, de modo que há diferença significativa entre os modelos (AM, CM) e (C, AM) (*p* < 0,001). Não há diferença significativa entre o modelo saturado e o modelo (AC, AM, CM), pois  $G^2(AC, AM, CM) - G^2(ACM) =$ 0,37, com g.l. = 1 e  $p = 0,541$ .

O modelo (AC, AM, CM) é o modelo de associação homogênea para cada par de variáveis. Tomando o par  $(A,C)$ , temos  $\theta_{ii(1)} = \theta_{ii(2)}$ , i, j = 1, 2. Tendo em vista que a variável C tem dois níveis, as igualdades se reduzem a  $\theta_{11(1)} = \theta_{11(2)}$ . A estimativa da razão de chances comum é

 $exp(4 * coefficients(me2)$ ["A1:C1"])

## 7.803201

A chance de uso de álcool para aqueles que já usaram cigarro é cerca de 7,8 vezes a chance de uso de álcool para aqueles que ainda não usaram cigarro, tanto para os participantes que já usaram maconha quanto para os que não usaram.

Ressalte-se que estimativas das razões de chances podem ser determinadas diretamente sem necessidade de reescrever a expressão de log  $\theta_{ij}(k)$  dada pela equação (1). A partir de (1), em uma tabela  $2 \times 2 \times 2$ ,

log θ11(k)= log μ11k + log μ22k – log μ12k – log μ21k, *k* = 1, 2. (2)

Para *k* = 1, as parcelas do lado direito ocupam as posições 1, 7, 3 e 5 no vetor 8 x 1 do preditor linear *X***β** (verifique as linhas de dados), enquanto que para *k* = 2 as posições são 2, 8, 4 e 6. Sendo assim, as estimativas de  $θ$ <sub>11(1)</sub> e  $θ$ <sub>11(2)</sub> são

```
xbetame2 <- me2$linear.predictors X β
exp(xbeta = 2[1] + xbeta = 2[7] - xbeta = 2[3] - xbeta = 2[5])7.803201 \theta_{11(1)}exp(xbeta = 2[2] + xbeta = 2[8] - xbeta = 2[4] - xbeta = 2[6])
```
7.803201 θ11(2)

e as duas estimativas coincidem, conforme esperado, pois o modelo (AC, AM, CM) é o modelo de associação homogênea. De outra forma, utilizando as frequências esperadas estimadas:

fitted(me2)[2]  $\star$  fitted(me2)[8] / (fitted(me2)[4]  $\star$  fitted(me2)[6])

Um intervalo de confiança assintótico para θ11(1) e θ11(2) é dado por

```
conf <- 0.95 Coeficiente de confiança
sume2 <- summary(me2)
eplambda <- sume2$coefficients["A1:C1", "Std. Error"] \rm Erro~padrão~da~estimativa~de~\lambda_{11}^{\rm AC}emax <- qnorm((1 + conf) / 2) * eplambda  zconf x erro padrão da estimativa de λ<sub>11</sub>AC
ICteta \leftarrow exp( 4 * (coefficients(me2)["A1:C1"] + c(-emax, emax)))
cat("\n IC de", conf * 100, "% para tetall(k):", ICteta, "\n")
```
IC de 95% para teta11(k): 5.547649 10.97581

No comando para o cálculo de ICteta primeiro calculamos o intervalo de confiança para  $\lambda_{11}{}^{AC}$ . Estes resultados indicam uma forte associação entre o uso de álcool e cigarro tanto para quem já usou maconha quanto para quem não usou.

Observação 4. Obtenha estimativas pontual e intervalar para as razões de chance condicionais envolvendo os pares (A, M) e também (C, M).

Finalmente, analisamos as associações condicionais entre A e C nos dois níveis da variável M utilizando o modelo saturado e a expressão (2).

```
xbetame1 <- me1$linear.predictors X β
exp(xbetame1[1] + xbetame1[7] - xbetame1[3] - xbetame1[5])
13.80303 \theta_{11(1)}exp(xbetame1[2] + xbetame1[8] - xbetame1[4] - xbetame1[6])
```
7.65514  $\theta_{11(2)}$ 

Os resultados ilustram que as estimativas das razões de chances podem depender bastante do modelo ajustado. Logo, inferências devem ser baseadas em um modelo que ajuste bem os dados.

Observação 5. Procure obter as estimativas dos erros padrão baseadas no modelo multinomial. Um estimador da matriz de covariâncias do estimador de máxima verossimilhança de **β** é dado por

$$
\widehat{\text{cov}}(\hat{\beta}) = \{ X' [\text{diag}(\hat{\mu}) - \hat{\mu} \hat{\mu}'/n] X \}^{-1}.
$$

Na expressão acima, *X* denota a matriz modelo (obtida com a função model.matrix) sem a primeira coluna, que corresponde ao intercepto.

Observação 6. Modelos log-lineares também podem ser ajustados em R com as funções loglin (pacote stats) e loglm (pacote MASS).

Observação 7. Procure refazer estes ajustes em SPSS e com a PROC CATMOD em SAS.